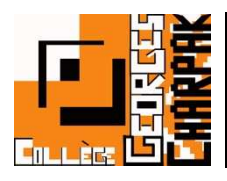

## Justifier une absence

Pour justifier l'absence de votre enfant, il y a plusieurs possibilités…

Il est néanmoins obligatoire de passer par un compte parent pour le faire (ce qui est normal, sinon un élève serait capable de le faire lui-même…)

## Prévoir l'absence (avant qu'elle n'ait lieu)

Vous pouvez prévenir une absence de votre enfant avant les dates de celle-ci. Ainsi, vous ne recevrez pas les notifications de la vie scolaire (sms, appel, …)

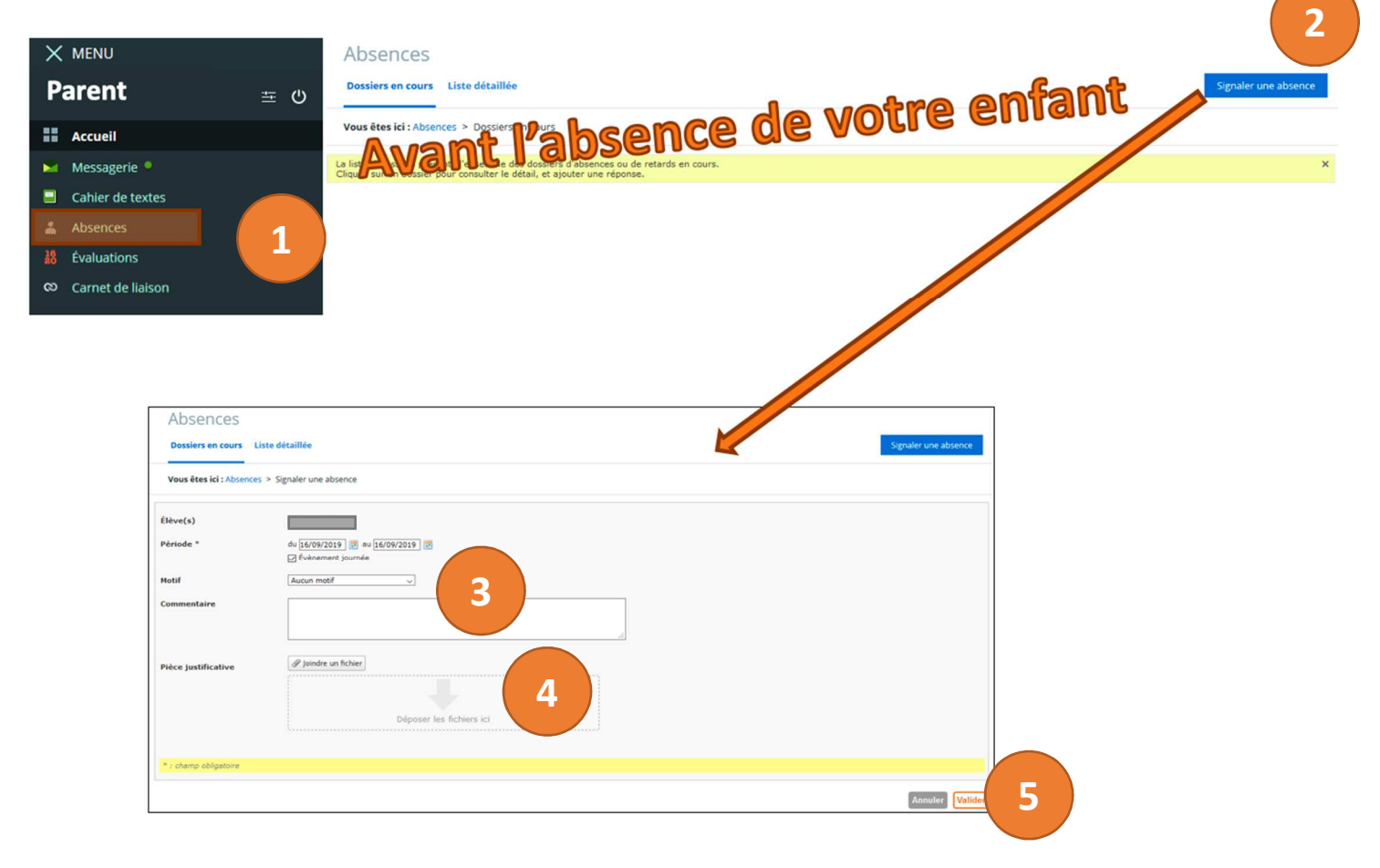

- 1- Aller sur « Absences » dans le menu de gauche.
- 2- Cliquer sur « Signaler une absence », en haut à droite
- 3- Compléter les informations demandées pour cette absence.
- 4- Rajouter une photo ou un scan d'un justificatif, si vous en avez un.
- 5- Cliquer sur « Valider » pour envoyer l'information.

## Justifier une absence passée (et encore ouverte à la justification)

Il vous est également possible de justifier une absence après qu'elle ait eu lieu.

Pour cela suivez la procédure suivante :

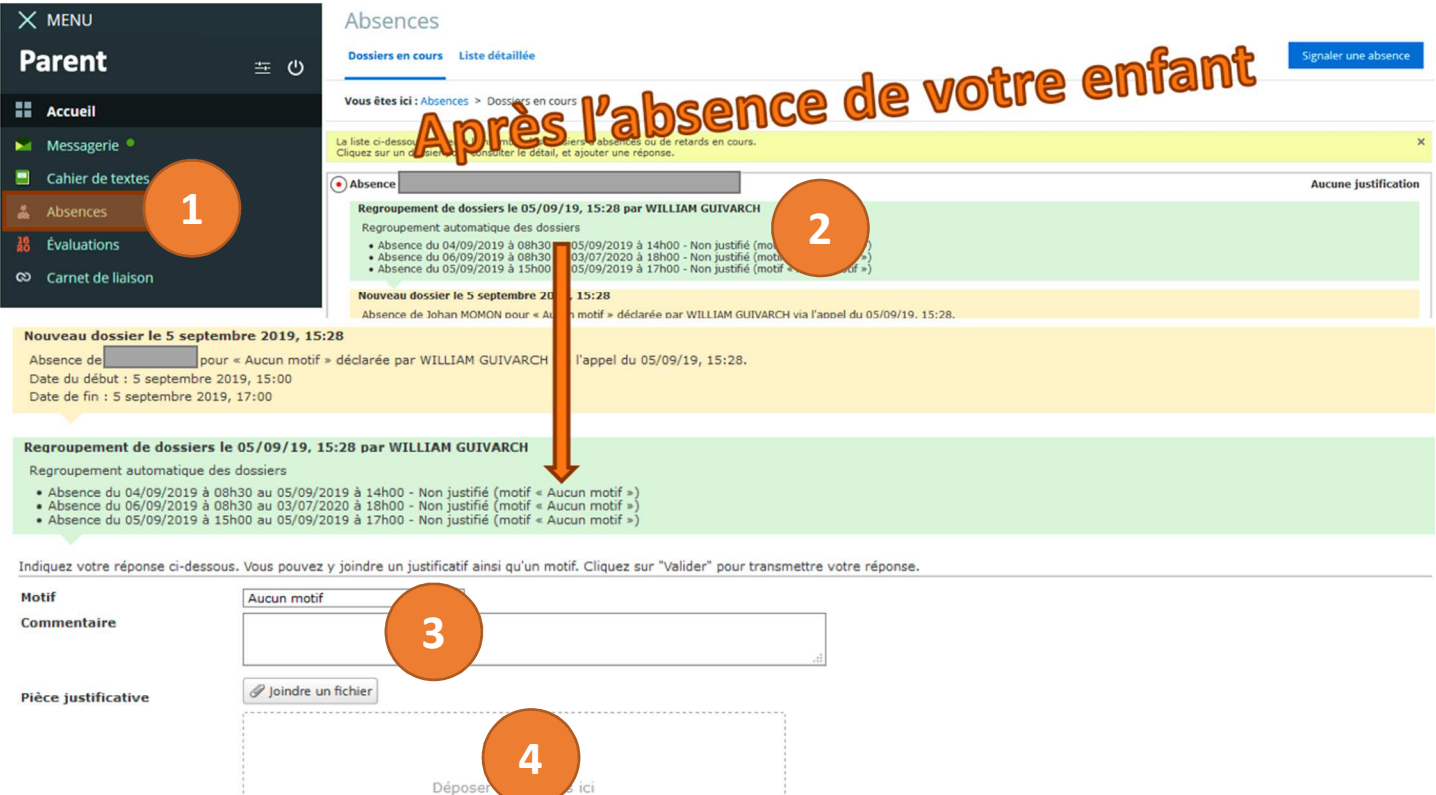

- 1- Aller sur « Absences » dans le menu de gauche.
- 2- Cliquer sur l'absence que vous souhaitez justifier dans la liste des absences indiquée pour votre enfant.

**5**

- 3- Compléter les informations demandées pour cette absence.
- 4- Rajouter une photo ou un scan d'un justificatif, si vous en avez un.
- 5- Cliquer sur « Valider » pour envoyer l'information.

Il est possible que la vie scolaire ait verrouillé l'absence après avoir pu vous contacter, mais que celle-ci reste sans justification.

Aussi, pour demander une révision du motif de l'absence, il faudra passer par la messagerie…

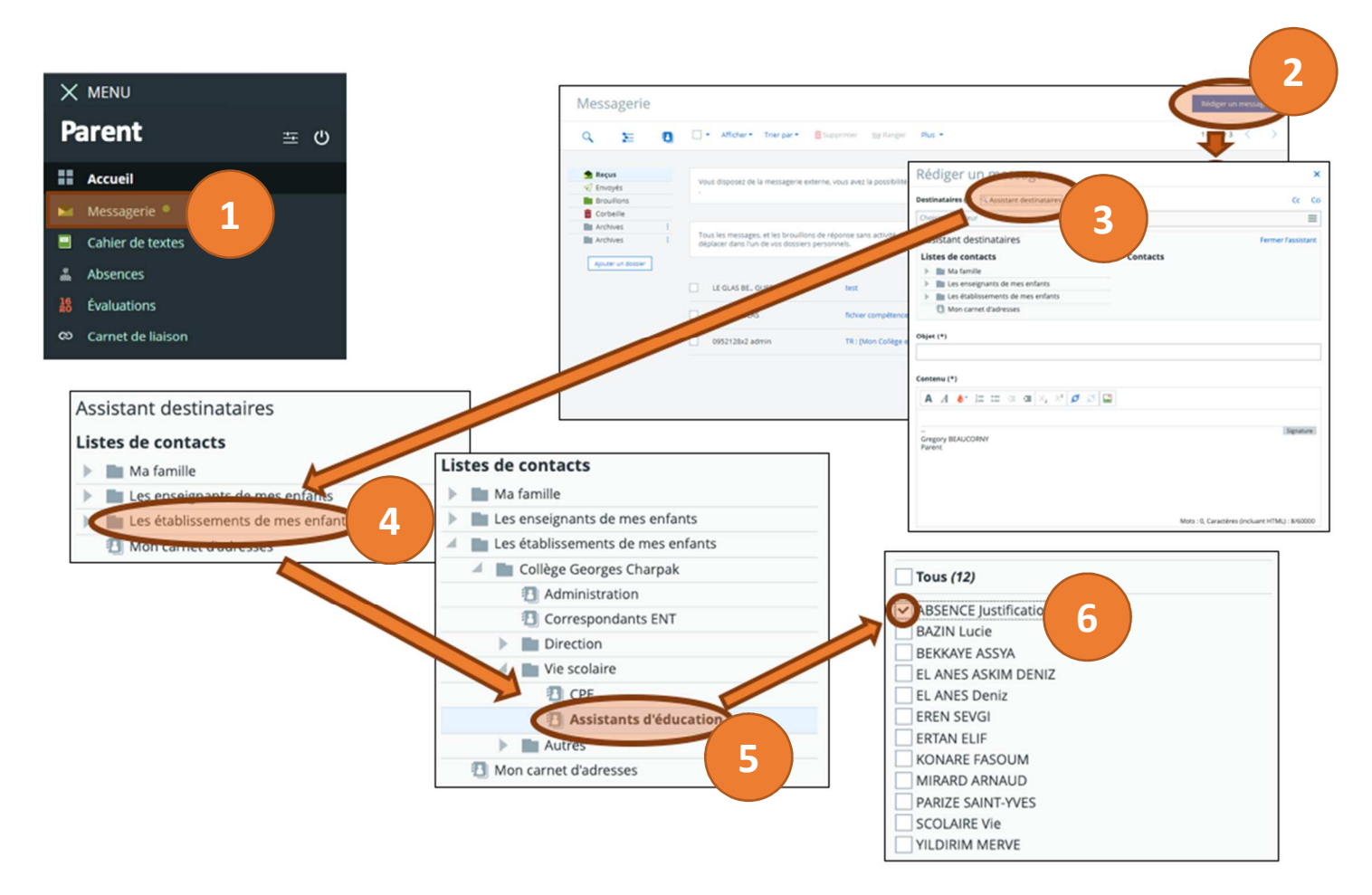

- 1- Aller sur « Messagerie » dans le menu de gauche.
- 2- Cliquer sur « Rédiger un message », en haut à droite.
- 3- Cliquer sur « Assistant destinataires » pour pouvoir rechercher votre interlocuteur.
- 4- Cliquer sur la petite flèche en bout de ligne de « Les établissements de mon enfant ».
- 5- Choisir « Collège Georges CHARPAK », puis « Vie scolaire » et enfin « Assistants d'éducation »
- 6- Sélectionner « ABSENCE Justification », en cochant la case devant son nom.

Il ne reste plus qu'à écrire le mail…

Pour écrire le mail, il faut veiller à respecter les informations suivantes :

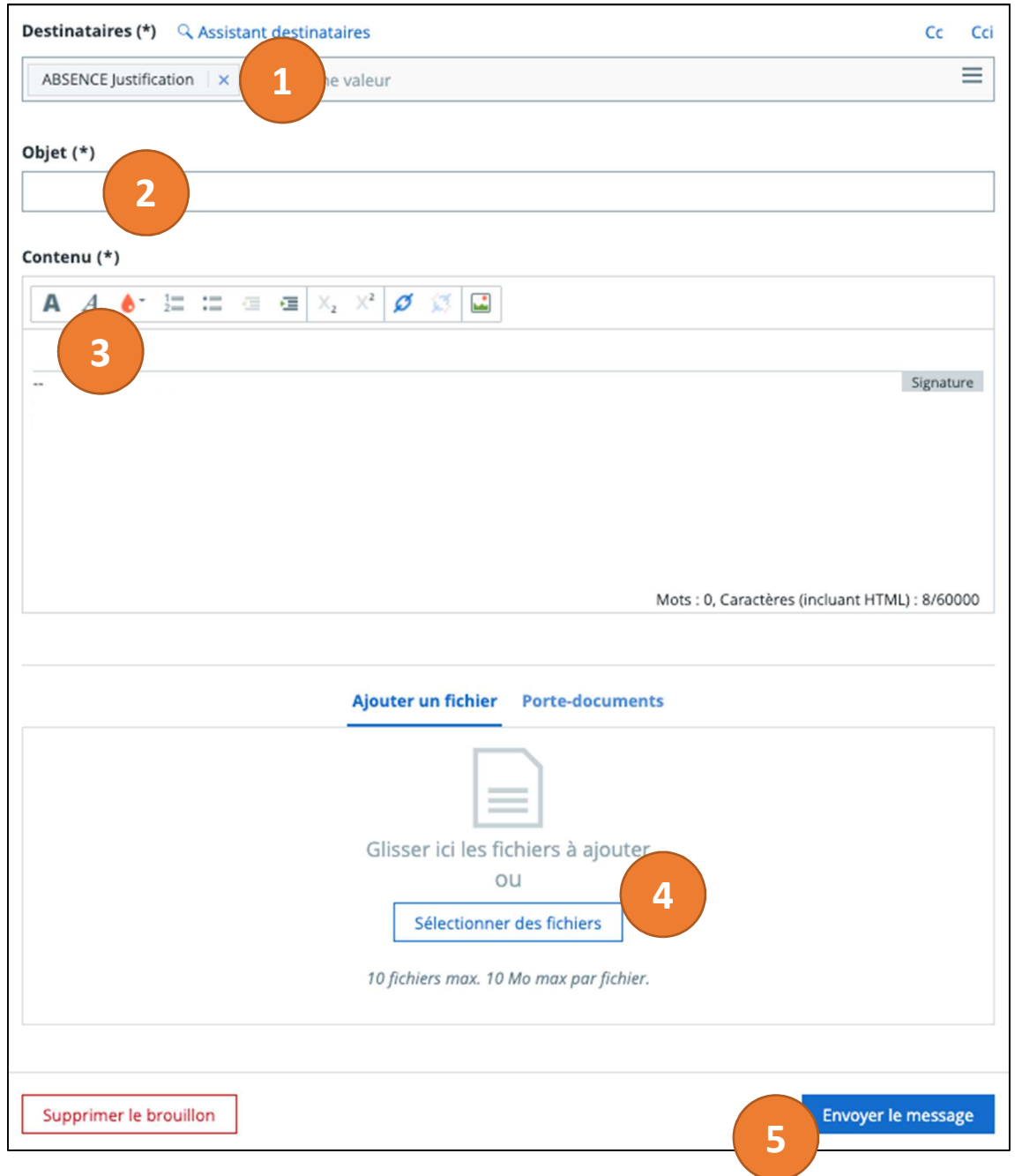

- 1- Vérifier que « ABSENCE Justification » apparait bien dans vos destinataires.
- 2- Indiquer dans l'objet le nom prénom classe et date de l'absence à justifier : **Exemple :** Georges CHARPAK (301) - 01/09/2020
- 3- Indiquer dans le contenu du mail la justification de l'absence.
- 4- Joindre le justificatif, si vous en avez un.
- 5- Cliquer sur « Envoyer le message ».